<span id="page-0-0"></span>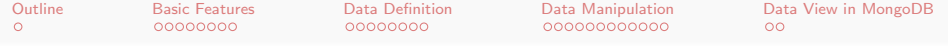

# Database Management Systems MongoDB

Malay Bhattacharyya

Assistant Professor

Machine Intelligence Unit and Centre for Artificial Intelligence and Machine Learning Indian Statistical Institute, Kolkata June, 2021

イロメ イ御メ イ君メ イ君メー

<span id="page-1-0"></span>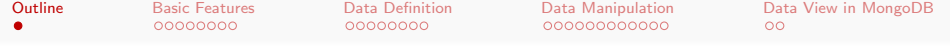

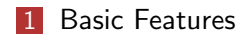

#### 2 [Data Definition](#page-10-0)

- [Data Types](#page-10-0)
- **[Database Creation](#page-11-0)**
- **[Database Deletion](#page-14-0)**
- 3 [Data Manipulation](#page-18-0)
- 4 [Data View in MongoDB](#page-30-0)

イロト イ押 トイヨ トイヨ トー

∍

<span id="page-2-0"></span>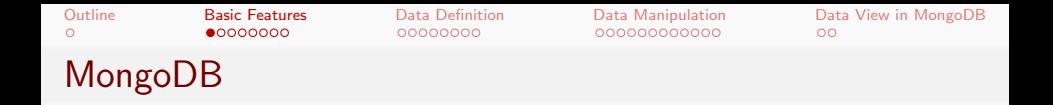

MongoDB is a cross-platform open-source document-oriented database program that works on NoSQL principles. It uses JSON-like documents with schemata.

A MongoDB database is a physical container for collections, a collection is a group of documents, and a document is a set of key-value pairs. The documents within a collection can have different fields. Interestingly, the collections do not enforce a schema and documents have dynamic schema.

**Note:** MongoDB is written in  $C_{++}$ .

イロト イ押 トイヨ トイヨ トー

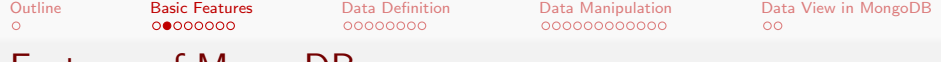

## Features of MongoDB

- **Indexing:** Fields in a document can be indexed with primary and secondary indices.
- **Replication:** It provides high availability with replica sets.
- **Load balancing:** It scales horizontally using sharding and can run over multiple servers.
- **File storage:** It can be used as a file system, called GridFS, with data replication and load balancing features.
- **Aggregation:** It can adopt aggregation pipeline, map-reduce function, and single-purpose aggregation methods.
- **Server-side JavaScript execution:** JavaScript can be used in queries, aggregation functions (such as MapReduce), and sent directly to the database for execution.
- Capped collections: It supports fixed-size collections.
- **Ad hoc queries:** It supports field, range query, and regular expression searches. **≮ロト ⊀何ト ⊀ ヨト ⊀ ヨト**

 $2Q$ 

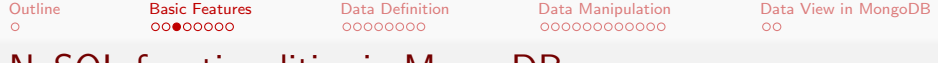

NoSQL functionalities in MongoDB

- Data-definition language (DDL) provides commands for defining collections and documents, deleting collections, and modifying collections.
- Data-manipulation language (DML) includes commands to work on documents, insert documents into, delete documents from, and modify documents in the database.
- **View definition** includes commands for defining views.

Note: Support for multi-document ACID transactions has been added to MongoDB 4.0 (released in June 2018) and higher versions.

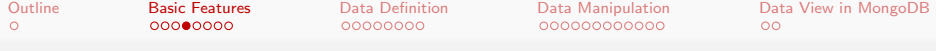

Data view through MongoDB

In practice, the databases (as a whole) comprises several separate database, each database consists of several collections, and each collection comprises several documents.

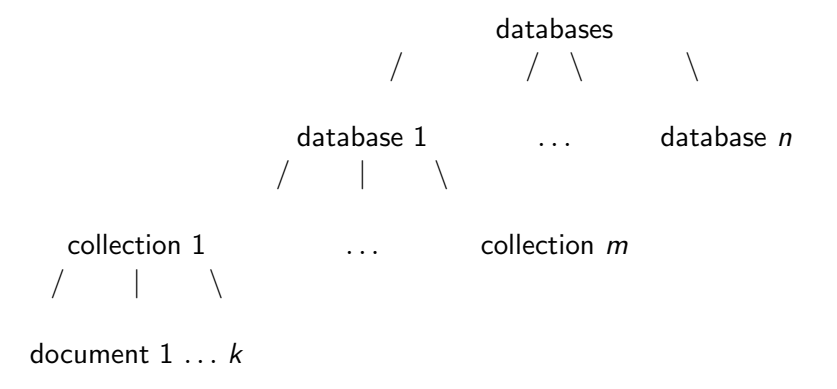

イロト イ押 トイヨ トイヨ トー

<span id="page-6-0"></span>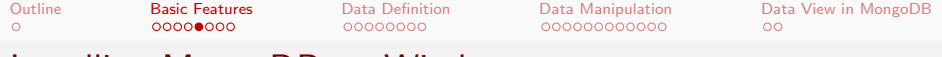

### Installing MongoDB on Windows

- **1** Download the .msi version
- 2 Install anyway (not as a part of Microsoft-verified app)
- **3** Follow the Setup Wizard

**Note:** The latest version of MongoDB Shell is 0.6.1 (available for download at:

<https://www.mongodb.com/try/download/shell>).

イロト イ押 トイヨ トイヨ トー

<span id="page-7-0"></span>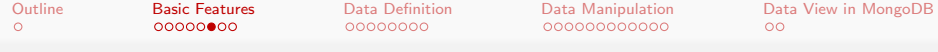

## Installing MongoDB on Linux

```
$ sudo apt-get install mongodb
[sudo] password for student:
$ sudo apt-get update
$ mongod --version /* MongoDB Server version */
db version v3.6.3
git version:
9586e557d54ef70f9ca4b43c26892cd55257e1a5
OpenSSL version: OpenSSL 1.1.0g 2 Nov 2017
...
$ mongo -version /* MongoDB Shell version */
MongoDB shell version v3.6.3
...
```
Note: The latest version of MongoDB is 4.4 (manual available at: <https://docs.mongodb.com/manual/release-notes>[\).](#page-10-0)<br>1956 False Reserve Processes

```
Outline Basic Features Data Definition Data Manipulation Data View in MongoDB
\circ00000000
                                                    \circConnecting with MongoDB
    $ sudo service mongodb start
   $ mongo
   connecting to: mongodb://127.0.0.1:27017
    ...
   > /* Within MongoDB Shell */
   > show dbs; /* The databases present in MongoDB */
   admin 0.000GB
   config 0.000GB
   local 0.000GB
   > exit
   bye
   $ /* Out of MongoDB Shell */
   $ sudo service mongodb stop
```
Note: The default database is *local*.

イロト イ押 トイヨ トイヨ トー

 $2Q$ 

<span id="page-9-0"></span>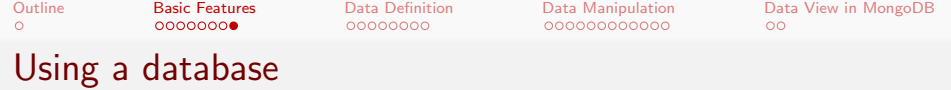

```
> use <database name>
switched to db <database name>
> /* Control is now on <database name> */
> db
<database name> /* The current database */
> show collections
<collection name1>
<collection name2>
...
system.indexes
>
```
Note: The default collection is *system.indexes* (may remain hidden).

イロメ イ何メ イヨメ イヨメーヨー

<span id="page-10-0"></span>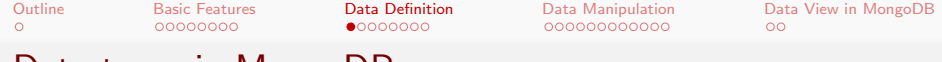

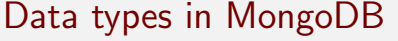

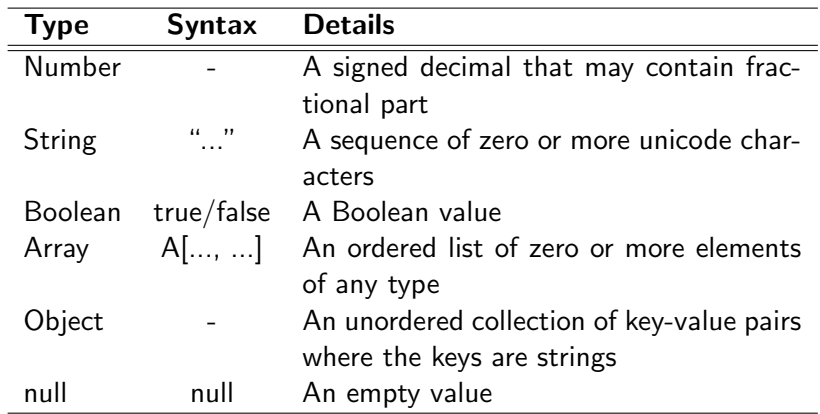

Note: A number cannot include non-numbers such as NaN.

 $A \cup B \rightarrow A \cup B \rightarrow A \cup B \rightarrow A \cup B \rightarrow A \cup B$ 

 $QQ$ 

<span id="page-11-0"></span>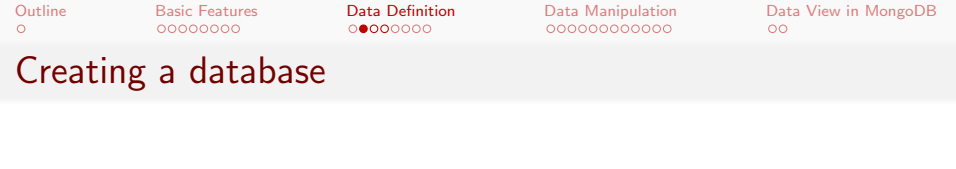

```
switched to db <database new>
```
> use <database new>

```
> /* Control is now on <database new> */
```

```
> db.<collection new>.insert({ "Key" : "Value" });
```

```
> show dbs
```

```
admin 0.000GB
config 0.000GB
<database new> 0.000GB /* unseen until insertion */
local 0.000GB
```
 $>$ 

Note: The use command creates a database if it does not exist.

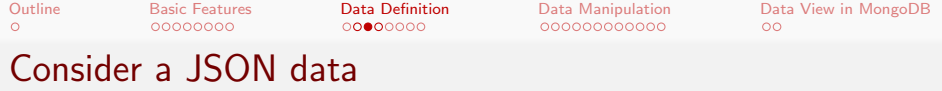

```
{
  "FirstName" : "Douglas",
  "LastName" : "Crockford",
  "Age": 64,
  "Address": {
     "State": "CA",
     "Country": "USA"
  },
  "PhoneNumbers": [
      {
        "Type": "internal",
        "Number": "1-888-221-1161"
     },
      {
        "Type": "external",
        "Number": "1-402-935-2050"
      }
   ]
}
```
ヨッ Э×

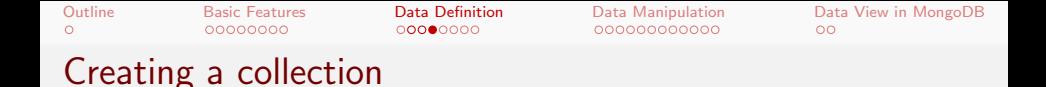

```
> db.<collection name>.insert({ "FirstName" :
"Douglas", "LastName" : "Crockford", "Age": 64,
"Address": \{ "State": "CA", ... \}, "PhoneNumbers":
[\{\ldots\},\{\ldots\}] )
> show collections
<collection name>
system.indexes
> \overline{\phantom{1}}
```
Note: Inserting a document in the collection and creating that collection can be done simultaneously.

 $\mathbf{E} = \mathbf{A} \mathbf{E} + \mathbf{A} \mathbf{E} + \mathbf{A} \mathbf{E} + \mathbf{A} \mathbf{A} + \mathbf{A} \mathbf{A}$ 

<span id="page-14-0"></span>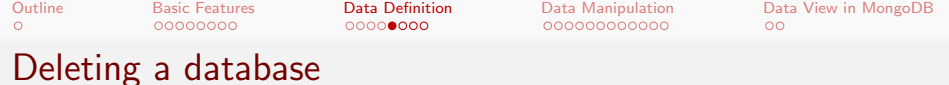

> use <database new> switched to db <database new> > db.dropDatabase() > show dbs admin 0.000GB config 0.000GB local 0.000GB  $>$ 

Note: Alternatively, it is possible to stop MongoDB, delete the data files from the data directory, and then restart.

 $\mathcal{A} \subseteq \mathcal{F} \times \{\mathcal{B}\} \times \mathcal{A} \subseteq \mathcal{F} \times \{\mathcal{B}\} \times \mathcal{B}$ 

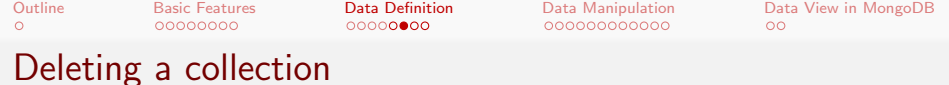

#### Syntax:

 $db \, < \,$  collection\_name  $> \,$  drop()

- > db.<collection name>.drop()
- > show collections
- >

Note: If the Collection is deleted successfully then 'true' is echoed back as acknowledgement, else 'false' would be echoed back.

イロト イ押 トイヨ トイヨ トー

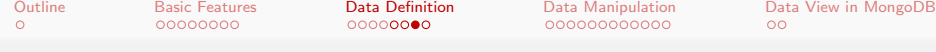

### Deleting all documents within a collection

Syntax:

```
db. \langle collection_name \rangle . remove({\langle query \rangle})
```
- > db.<collection name>.remove({ })
- > show collections
- > <collection name>

>

Note: An empty <query> will remove all the documents within a collection. The remove() method cannot be used on a capped collection.

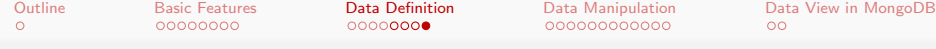

### Deleting selected documents within a collection

#### Syntax:

db.  $\langle$  collection\_name  $\rangle$  remove({ $\langle$  query  $\rangle$ , $\langle$  justOne  $\rangle$ })

- > db.<collection name>.remove({ <query>, true })
- > show collections
- > <collection name>
- $>$

Note: To limit the deletion to just one document, set the value of  $\le$ justOne> to true, otherwise keep the default value false.

<span id="page-18-0"></span>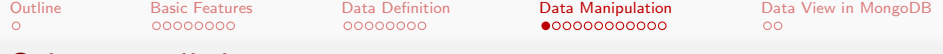

### Selecting all documents

Syntax:

```
db. \langle collection_name \rangle . find({\langle query \rangle})
```

```
> db.<collection name>.find({ })
> {" id" : ObjectId("<Id Number>"), "FirstName" :
"Douglas", "LastName" : "Crockford", ... }
> db.<collection name>.find({ }).pretty()
> {
    "_id" : ObjectId("<Id_Number>"),
    "FirstName" : "Douglas",
    "LastName" : "Crockford",
    ...
```

```
} /* Structured (pretty) output */
```
Note: An empty <query> will retrieve all the documents from a collection. KEL KALK KELKEL KARK

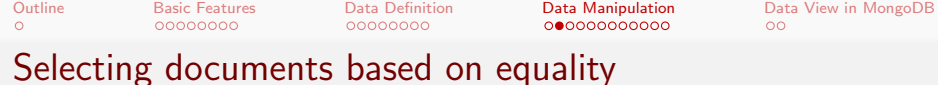

#### Syntax:

$$
db. < collection_name > .find({< query >})
$$

> db.<collection name>.find({ "Age" : 64 }) > {" id" : ObjectId("<Id Number>"), "FirstName" : "Douglas", "LastName" : "Crockford", "Age" : 64, ... }

Note: This is similar to the SQL query "select \* from <collection name> where Age = 64;".

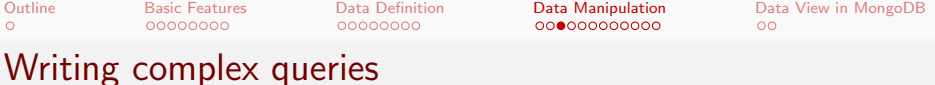

Let us consider the following document entries in a MongoDB collection:

```
\{ "_id" : ObjectId("<Id_Number>"), "Name" : "ISI",
"Description" : "Research institute", "YoE" :
"1931" }
{ " id" : ObjectId("<Id Number>"), "Name" : "JU",
"Description" : "University", "YoE" : "1955" }
{ " id" : ObjectId("<Id Number>"), "Name" :
"IITKGP", "Description" : "Engineering institute",
"YoE" : "1951" }
{ " id" : ObjectId("<Id Number>"), "Name" :
"IIMCAL", "Description" : "Management institute",
"YoE" : "1961" }
```
**KORK EXTERNE ROAD** 

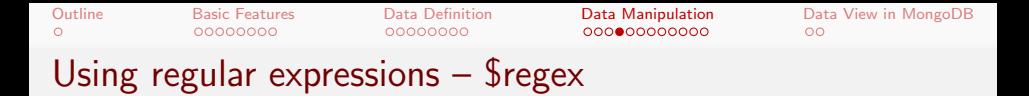

```
> db.<collection name>.find({ "Description" : {
\frac{1}{2} \frac{1}{2} \frac{1}{2} \frac{1}{2} \frac{1}{2} \frac{1}{2} \frac{1}{2} \frac{1}{2} \frac{1}{2} \frac{1}{2} \frac{1}{2} \frac{1}{2} \frac{1}{2} \frac{1}{2} \frac{1}{2} \frac{1}{2} \frac{1}{2} \frac{1}{2} \frac{1}{2} \frac{1}{2} \frac{1}{2} \frac{1}{2} > { " id" : ObjectId("<Id Number>"), "Name" : "ISI",
"Description" : "Research institute", "YoE" :
"1931" }
{ " id" : ObjectId("<Id Number>"), "Name" :
"IITKGP", "Description" : "Engineering institute",
"YoE" : "1951" }
{ " id" : ObjectId("<Id Number>"), "Name" :
"IIMCAL", "Description" : "Management institute",
"YoE" : "1961" }
```
Note: MongoDB uses Perl compatible regular expressions (i.e. PCRE) version 8.41 with UTF-8 support.

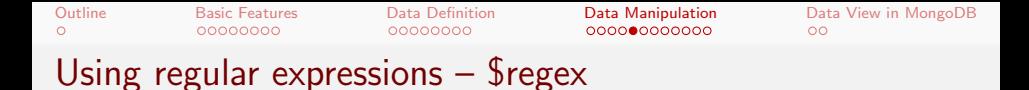

> db.<collection name>.find({ "Name": { \$regex:  $\mathcal{N}$ isi/i } }) /\* Case-insensitive match \*/ > { " id" : ObjectId("<Id Number>"), "Name" : "ISI", "Description" : "Research institute", "YoE" : "1931" }

イロンス 何 メスミンス ミンドミ

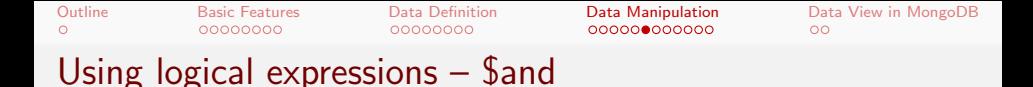

```
> db.<collection name>.find({ $and: [{"Name": {
\{ \text{Fregex}: \ \text{Nis}(i) \}, \ \{ \text{"Description"}: \ \{ \text{Fregex}: \ \text{``} \}/institute$/}}] })
> { " id" : ObjectId("<Id Number>"), "Name" : "ISI",
"Description" : "Research institute", "YoE" :
"1931" }
> db.<collection name>.find({ $and: [{"Name": {
\{ \text{regex}: \text{ //II}/ \}, \{ \text{''Description''}: \text{ "University"} \}})
>
```
イロンス 何 メスミンス ミンドミ

[Outline](#page-1-0) [Basic Features](#page-2-0) [Data Definition](#page-10-0) [Data Manipulation](#page-18-0) [Data View in MongoDB](#page-30-0)  $\circ$ 00000000 00000000  $00$ Using logical expressions – \$or

```
> db.<collection name>.find({ $or: [{"Name": {
$regex: /^II/ }}, {"Description" : "University"}]
})
> { " id" : ObjectId("<Id Number>"), "Name" : "JU",
"Description" : "University", "YoE" : "1955" }
{ " id" : ObjectId("<Id Number>"), "Name" :
"IITKGP", "Description" : "Engineering institute",
"YoE" : "1951" }
{ " id" : ObjectId("<Id Number>"), "Name" :
"IIMCAL", "Description" : "Management institute",
"YoE" : "1961" }
```
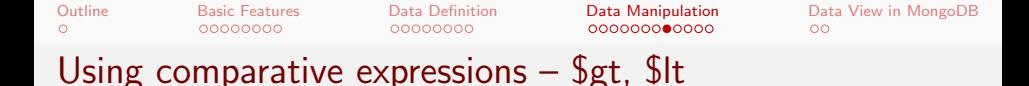

```
> db.<collection name>.find({ "YoE" : { $gt : 1960
} })
> { " id" : ObjectId("<Id Number>"), "Name" :
"IIMCAL", "Description" : "Management institute",
"YoE" : "1961" }
> db.<collection name>.find({ "YoE" : { $lt : 1940
} })
> { " id" : ObjectId("<Id Number>"), "Name" : "ISI",
"Description" : "Research institute", "YoE" :
"1931" }
```
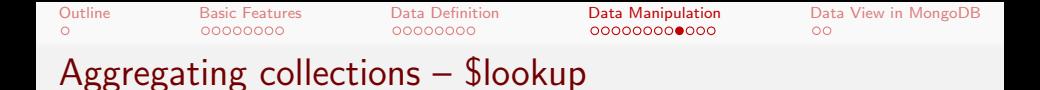

Consider the following collection "orders":

```
db.orders.insert([
\{ "_id" : 1, "item" : "mango", "price" : 50,
"quantity" : 2 },
\{ "_id" : 2, "item" : "orange", "price" : 20,
"quantity" : 1,
\{ "_id" : 3 \}])
```
 $\circ$ 

00000000

[Outline](#page-1-0) [Basic Features](#page-2-0) [Data Definition](#page-10-0) [Data Manipulation](#page-18-0) [Data View in MongoDB](#page-30-0)  $00$ 

# Aggregating collections – \$lookup

Consider another collection "inventory":

```
db.inventory.insert([
\{ "_id" : 1, "fruit" : "mango", description:
"product 1", "instock" : 90 },
\{ "_id" : 2, "fruit" : "guava", description:
"product 2", "instock" : 10 },
\{ "_id" : 3, "fruit" : "banana", description:
"product 3", "instock" : 60 },
\{ "_id" : 4, "fruit" : "orange", description:
"product 4", "instock" : 70 },
\{ "_id" : 5, "fruit": null, description:
"Incomplete" }, \{ "_id" : 6 }
\{ "_id" : 7, "fruit" : "banana", description:
"product 3", "instock" : 10 },
])
                                     K ロ ▶ K @ ▶ K ミ ▶ K ミ ▶ │ 글 │ ◆) Q (^
```
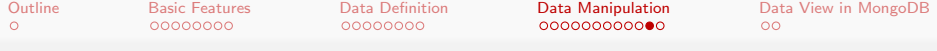

Aggregating collections – \$lookup

The collections "orders" and "inventory" can be aggregated as shown below:

```
db.orders.aggregate([
{
$lookup:
{
from: "inventory",
localField: "item",
foreignField: "fruit",
as: "inventory docs"
}
}
])
```
イロト イ押 トイヨ トイヨ トー

```
Outline Basic Features Data Definition Data Manipulation Data View in MongoDB
\circ00Aggregating collections – $lookup
   The output:
     {
    "\_id" : 1,"item" : "mango",
    "price" : 50,
    "quantity" : 2,
    "inventory docs" : [
    \{ "_id" : 1, "fruit" : "mango", "description" :
    "product 1", "instock" : 90 }
    ]
    }
    {
    "-id" : 2.
    "item" : "orange",
    "price" : 20,
                                            K ロ ▶ K @ ▶ K ミ ▶ K ミ ▶ │ 큰 │ ◆ 9 Q @
    ...
```
<span id="page-30-0"></span>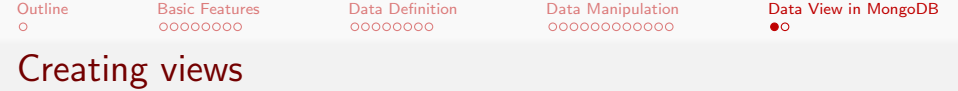

> db.createView(<view>, <source>, <pipeline>, <options>)

Note: Views act as read-only collections, and are computed on demand during read operations.

 $\mathcal{A} \subseteq \mathcal{A} \Rightarrow \mathcal{A} \oplus \mathcal{A} \Rightarrow \mathcal{A} \subseteq \mathcal{A} \Rightarrow \mathcal{A} \Rightarrow \mathcal$ 

<span id="page-31-0"></span>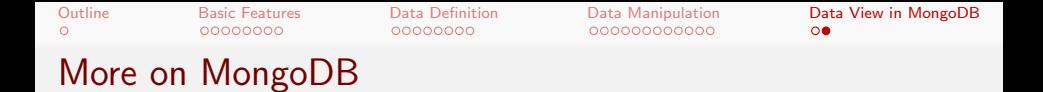

Look into the MongoDB user manual:

https://docs.mongodb.com/manual

Malay Bhattacharyya [Database Management Systems](#page-0-0)

イロン イ団 メイモン イモン

E

 $2Q$